HOW TO REGISTER FOR AN OFFICIALS CLINIC **Step 1 Step 1: Go to the Iowa region website: [www. iavbreg.org](file:///C:/Users/Lynne/Desktop/ww.iavbreg.org) GROWING THE GAME**  $(515)727 - 1860$ **Step 2 ACCESS YOUR USA MEMBERSHIP HERE** 

**Step 2: Click on Access your USA Membership Here. You need to be a current registered Iowa Region Member.**

FYI: Your login is through your membership. Your username and password are the one associated with your membership. All Academy usernames and passwords from previous years are inactive**.**

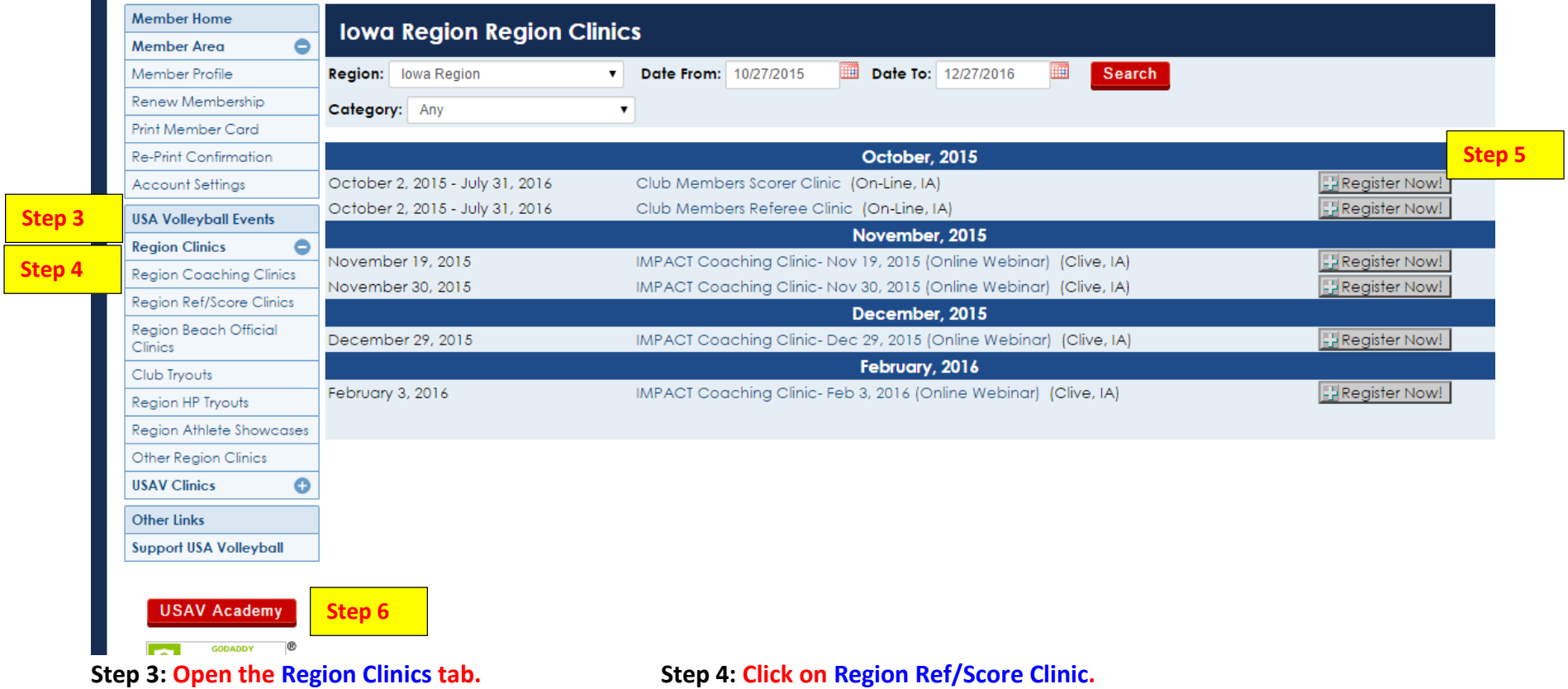

**Step 5: Choose clinic and click** *Register Now.* **Step 6: Once registered you can click on USAV Academy button in the** 

**confirmation email or return to your membership at any time and click the** *USAV Academ***y button.**